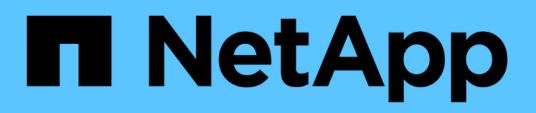

# **Configurazione del database**

Enterprise applications

NetApp May 09, 2024

This PDF was generated from https://docs.netapp.com/it-it/ontap-apps-dbs/mssql/mssql-cpuconfiguration.html on May 09, 2024. Always check docs.netapp.com for the latest.

# **Sommario**

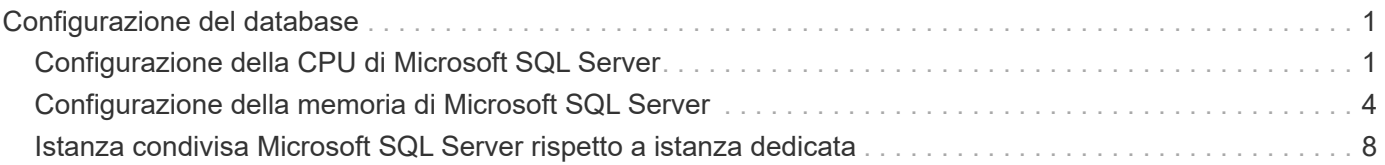

# <span id="page-2-0"></span>**Configurazione del database**

# <span id="page-2-1"></span>**Configurazione della CPU di Microsoft SQL Server**

Per migliorare le prestazioni del sistema, è necessario modificare le impostazioni di SQL Server e la configurazione del server per utilizzare il numero appropriato di processori per l'esecuzione.

## **Hyperthreading**

Hyperthreading è l'implementazione proprietaria di Intel della tecnologia SMT (simultaneità multithreading), che migliora la parallelizzazione dei calcoli (multitasking) eseguiti su microprocessori x86.

L'hardware che utilizza l'hyperthreading consente alle CPU iperthread logiche di apparire come CPU fisiche nel sistema operativo. SQL Server individua quindi le CPU fisiche, che il sistema operativo presenta, e può utilizzare i processori iperthreaded. In questo modo è possibile migliorare le prestazioni aumentando la parallelizzazione.

Si noti che ogni versione di SQL Server presenta dei limiti specifici sulla potenza di calcolo che può utilizzare. Per ulteriori informazioni, vedere limiti di capacità di calcolo per edizione di SQL Server.

Esistono due opzioni per la licenza di SQL Server. Il primo è noto come modello server + licenza di accesso client (CAL); il secondo è il modello core per processore. Sebbene sia possibile accedere a tutte le funzioni del prodotto disponibili in SQL Server con la strategia server + CAL, esiste un limite hardware di 20 core CPU per socket. Anche se si dispone di SQL Server Enterprise Edition + CAL per un server con più di 20 core di CPU per socket, l'applicazione non può utilizzare tutti questi core alla volta in tale istanza.

La figura seguente mostra il messaggio di registro di SQL Server dopo l'avvio che indica l'imposizione del limite principale.

**Le voci del registro indicano il numero di core utilizzati dopo l'avvio di SQL Server.**

```
2017-01-11 07:16:30.71 Server
                                       Microsoft SQL Server 2016
(RTM) - 13.0.1601.5 (X64)Apr 29 2016 23:23:58
      Copyright (c) Microsoft Corporation
      Enterprise Edition (64-bit) on Windows Server 2016
Datacenter 6.3 <X64> (Build 14393: )
2017-01-11 07:16:30.71 Server UTC adjustment: -8:00<br>2017-01-11 07:16:30.71 Server (c) Microsoft Corporation.<br>2017-01-11 07:16:30.71 Server All rights reserved.
2017-01-11 07:16:30.71 Server Server process ID is 10176.<br>2017-01-11 07:16:30.71 Server System Manufacturer:
'FUJITSU', System Model: 'PRIMERGY RX2540 M1'.
2017-01-11 07:16:30.71 Server Authentication mode is MIXED.<br>2017-01-11 07:16:30.71 Server Logging SQL Server messages
in file 'C: \Program Files\Microsoft SQL Server
\MSSQL13.MSSQLSERVER\MSSQL\Log\ERRORLOG'.
2017-01-11 07:16:30.71 Server
                                    The service account is 'SEA-
TM\FUJIA2R30$'. This is an informational message; no user action
is required.
2017-01-11 07:16:30.71 Server
                                       Registry startup parameters:
       -d C:\Program Files\Microsoft SQL Server
\MSSQL13.MSSQLSERVER\MSSQL\DATA\master.mdf
       -e C:\Program Files\Microsoft SQL Server
\MSSQL13.MSSQLSERVER\MSSQL\Log\ERRORLOG
       -1 C:\Program Files\Microsoft SQL Server
\MSSQL13.MSSQLSERVER\MSSQL\DATA\mastlog.ldf
       -T 3502-78342017-01-11 07:16:30.71 Server Command Line Startup
Parameters:
       -a "MSSOLSERVER"
2017-01-11 07:16:30.72 Server
                                      SQL Server detected 2 sockets
with 18 cores per socket and 36 logical processors per socket,
72 total logical processors; using 40 logical processors based
on SQL Server licensing. This is an informational message; no
user action is required.
zurreur in untretsuwiz Server - Sun Server is starting at
```
Pertanto, per utilizzare tutte le CPU, è necessario utilizzare la licenza core per processore. Per informazioni dettagliate sulle licenze di SQL Server, vedere ["SQL Server 2022: La tua moderna piattaforma per i dati"](https://www.microsoft.com/en-us/sql-server/sql-server-2022-comparison).

## **Affinità della CPU**

È improbabile che sia necessario modificare le impostazioni predefinite di affinità del processore a meno che non si verifichino problemi di prestazioni, ma vale ancora la pena capire cosa sono e come funzionano.

SQL Server supporta l'affinità del processore mediante due opzioni:

- Maschera di affinità della CPU
- Maschera i/o di affinità

SQL Server utilizza tutte le CPU disponibili dal sistema operativo (se si sceglie la licenza core per processore). Crea degli scheduler su tutte le CPU per utilizzare al meglio le risorse per qualsiasi carico di lavoro. Durante il multitasking, il sistema operativo o altre applicazioni sul server possono passare da un processore all'altro. SQL Server è un'applicazione che richiede molte risorse e in tal caso le prestazioni possono risentirne. Per ridurre al minimo l'impatto, è possibile configurare i processori in modo che tutto il carico di SQL Server venga indirizzato a un gruppo preselezionato di processori. Ciò si ottiene utilizzando la maschera di affinità della CPU.

L'opzione maschera i/o affinità associa l'i/o del disco di SQL Server a un sottoinsieme di CPU. Negli ambienti

OLTP di SQL Server, questa estensione può migliorare le prestazioni dei thread di SQL Server che emettono operazioni i/O.

### **Massimo grado di parallelismo (MAXDOP)**

Per impostazione predefinita, SQL Server utilizza tutte le CPU disponibili durante l'esecuzione delle query, se si sceglie la licenza core per processore.

Sebbene sia utile per query di grandi dimensioni, può causare problemi di prestazioni e limitare la concorrenza. Un approccio migliore consiste nel limitare il parallelismo al numero di core fisici in un singolo socket CPU. Ad esempio, su un server con due socket CPU fisici con 12 core per socket, indipendentemente dall'hyperthreading, MAXDOP dovrebbe essere impostato su 12. MAXDOP non può limitare o dettare quale CPU utilizzare. Limita invece il numero di CPU che possono essere utilizzate da una singola query batch.

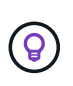

**NetApp consiglia** per DSS, ad esempio data warehouse, iniziare con MAXDOP a 50 e, se necessario, esplorare la messa a punto. Assicurarsi di misurare le query critiche nell'applicazione quando si apportano modifiche.

#### **Numero massimo di thread di lavoro**

L'opzione numero massimo di thread di lavoro consente di ottimizzare le prestazioni quando un numero elevato di client è connesso a SQL Server.

In genere, per ogni richiesta di query viene creato un thread del sistema operativo separato. Se vengono effettuate centinaia di connessioni simultanee a SQL Server, un thread per richiesta di query consuma grandi quantità di risorse di sistema. L'opzione numero massimo di thread di lavoro consente di migliorare le prestazioni consentendo a SQL Server di creare un pool di thread di lavoro per gestire un numero maggiore di richieste di query.

Il valore predefinito è 0, che consente a SQL Server di configurare automaticamente il numero di thread di lavoro all'avvio. Funziona per la maggior parte dei sistemi. Max worker Threads è un'opzione avanzata e non deve essere alterata senza l'assistenza di un amministratore di database esperto (DBA).

Quando è necessario configurare SQL Server per utilizzare più thread di lavoro? Se la lunghezza media della coda di lavoro per ogni pianificatore è superiore a 1, si potrebbe trarre vantaggio dall'aggiunta di più thread al sistema, ma solo se il carico non è legato alla CPU o se si verificano altre attese pesanti. Se si verifica uno di questi due eventi, l'aggiunta di altri thread non aiuta perché sono in attesa di altri colli di bottiglia del sistema. Per ulteriori informazioni sui thread di lavoro max, vedere ["Configurare l'opzione di configurazione del server](https://learn.microsoft.com/en-us/sql/database-engine/configure-windows/configure-the-max-worker-threads-server-configuration-option?view=sql-server-ver16&redirectedfrom=MSDN) [numero massimo di thread di lavoro".](https://learn.microsoft.com/en-us/sql/database-engine/configure-windows/configure-the-max-worker-threads-server-configuration-option?view=sql-server-ver16&redirectedfrom=MSDN)

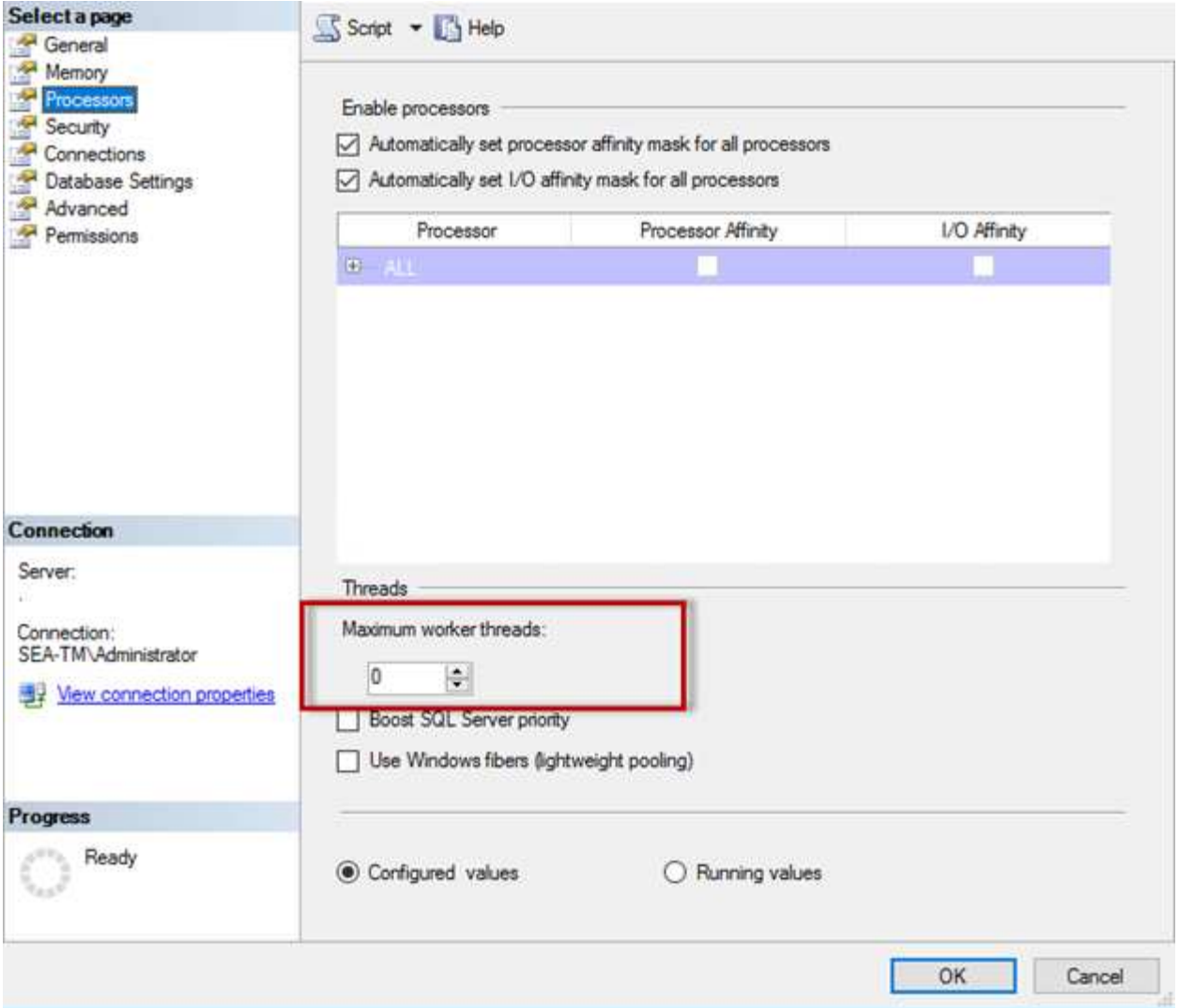

**Configurazione di max worker threads con SQL Server Management Studio.**

```
The following example shows how to configure the max work threads option
using T-SQL.
EXEC sp_configure 'show advanced options', 1;
GO
RECONFIGURE ;
GO
EXEC sp configure 'max worker threads', 900 ;
GO
RECONFIGURE;
GO
```
## <span id="page-5-0"></span>**Configurazione della memoria di Microsoft SQL Server**

Nella sezione seguente viene illustrata la configurazione delle impostazioni della

memoria di SQL Server per ottimizzare le prestazioni del database.

#### **Memoria massima del server**

L'opzione memoria massima del server imposta la quantità massima di memoria che l'istanza di SQL Server può utilizzare.

Viene generalmente utilizzata se più applicazioni vengono eseguite sullo stesso server in cui SQL Server è in esecuzione e si desidera garantire che queste applicazioni dispongano di memoria sufficiente per funzionare correttamente.

Alcune applicazioni utilizzano solo la memoria disponibile all'avvio e non richiedono altro, anche se necessario. È qui che entra in gioco l'impostazione della memoria massima del server.

In un cluster SQL Server con diverse istanze SQL Server, ciascuna istanza potrebbe competere per le risorse. L'impostazione di un limite di memoria per ciascuna istanza di SQL Server può contribuire a garantire le migliori prestazioni per ciascuna istanza.

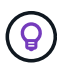

**NetApp consiglia** di lasciare almeno 4GB o 6GB GB di RAM per il sistema operativo per evitare problemi di prestazioni.

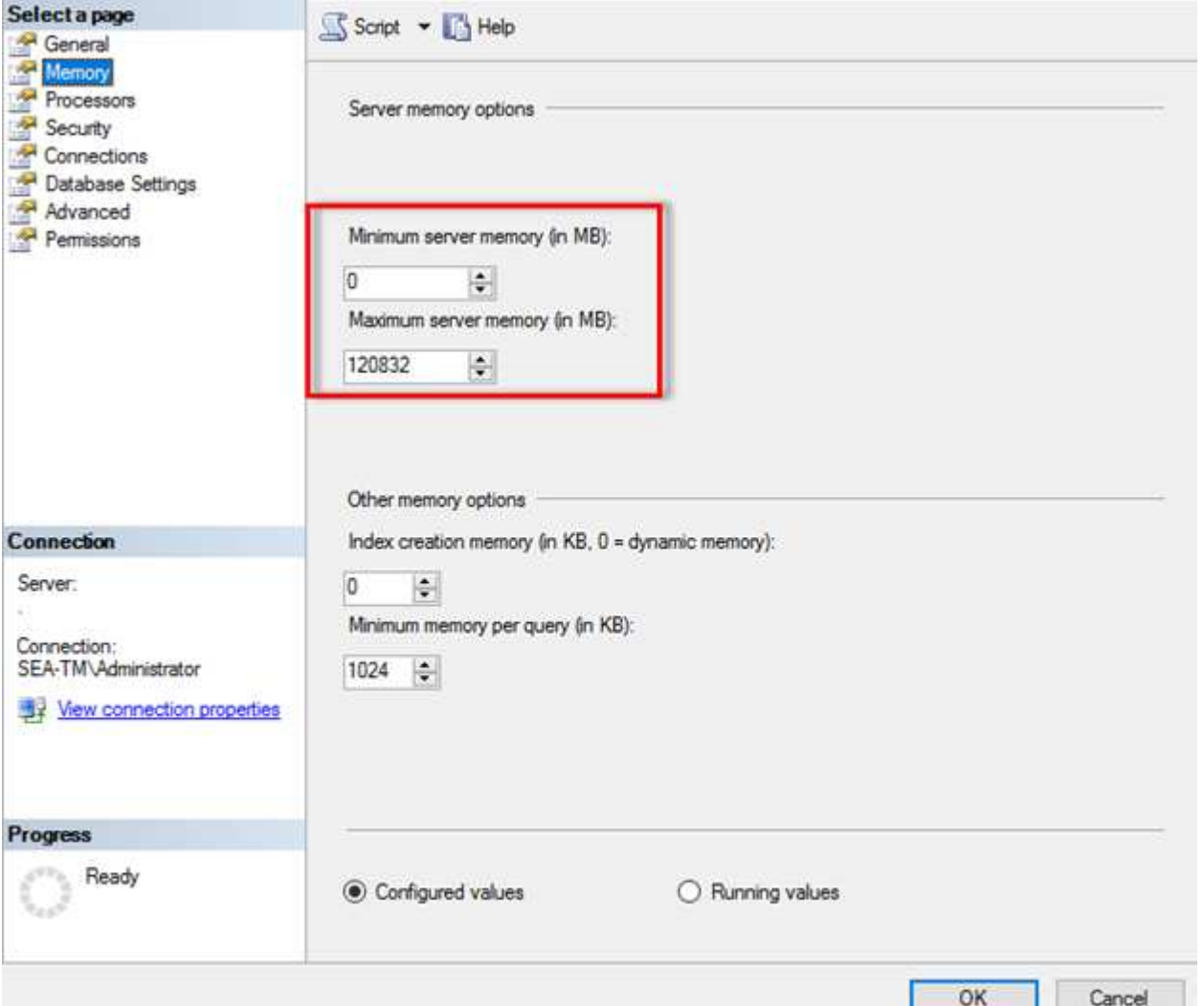

#### **Regolazione della memoria minima e massima del server mediante SQL Server Management Studio.**

L'utilizzo di SQL Server Management Studio per regolare la memoria minima o massima del server richiede il riavvio del servizio SQL Server. È possibile regolare la memoria del server utilizzando Transact SQL (T-SQL) utilizzando il seguente codice:

```
EXECUTE sp_configure 'show advanced options', 1
GO
EXECUTE sp_configure 'min server memory (MB)', 2048
GO
EXEC sp_configure 'max server memory (MB)', 120832
GO
RECONFIGURE WITH OVERRIDE
```
#### **Accesso alla memoria non uniforme**

L'accesso alla memoria non uniforme (NUMA, non Uniform Memory Access) è un metodo di ottimizzazione dell'accesso alla memoria che consente di aumentare la velocità del processore senza aumentare il carico sul bus del processore.

Se NUMA è configurato sul server su cui è installato SQL Server, non è necessaria alcuna configurazione aggiuntiva perché SQL Server è compatibile con NUMA e funziona bene sull'hardware NUMA.

#### **Indice creare memoria**

L'opzione di creazione della memoria di indice è un'altra opzione avanzata che solitamente non si dovrebbe modificare.

Controlla la quantità massima di RAM inizialmente allocata per la creazione degli indici. Il valore predefinito per questa opzione è 0, il che significa che è gestita automaticamente da SQL Server. Tuttavia, se si riscontrano difficoltà nella creazione degli indici, è consigliabile aumentare il valore di questa opzione.

#### **Memoria minima per query**

Quando viene eseguita una query, SQL Server tenta di allocare la quantità ottimale di memoria per un'esecuzione efficiente.

Per impostazione predefinita, l'impostazione memoria minima per query assegna >= a 1024KB per ogni query da eseguire. È consigliabile lasciare questa impostazione al valore predefinito 0 per consentire a SQL Server di gestire dinamicamente la quantità di memoria allocata per le operazioni di creazione dell'indice. Tuttavia, se SQL Server dispone di una quantità di RAM superiore a quella necessaria per un'esecuzione efficiente, le prestazioni di alcune query possono essere migliorate se si aumenta questa impostazione. Pertanto, se sul server non viene utilizzata SQL Server, altre applicazioni o il sistema operativo è disponibile memoria, il miglioramento di questa impostazione può contribuire alle prestazioni complessive di SQL Server. Se non è disponibile memoria libera, l'aumento di questa impostazione potrebbe compromettere le prestazioni complessive.

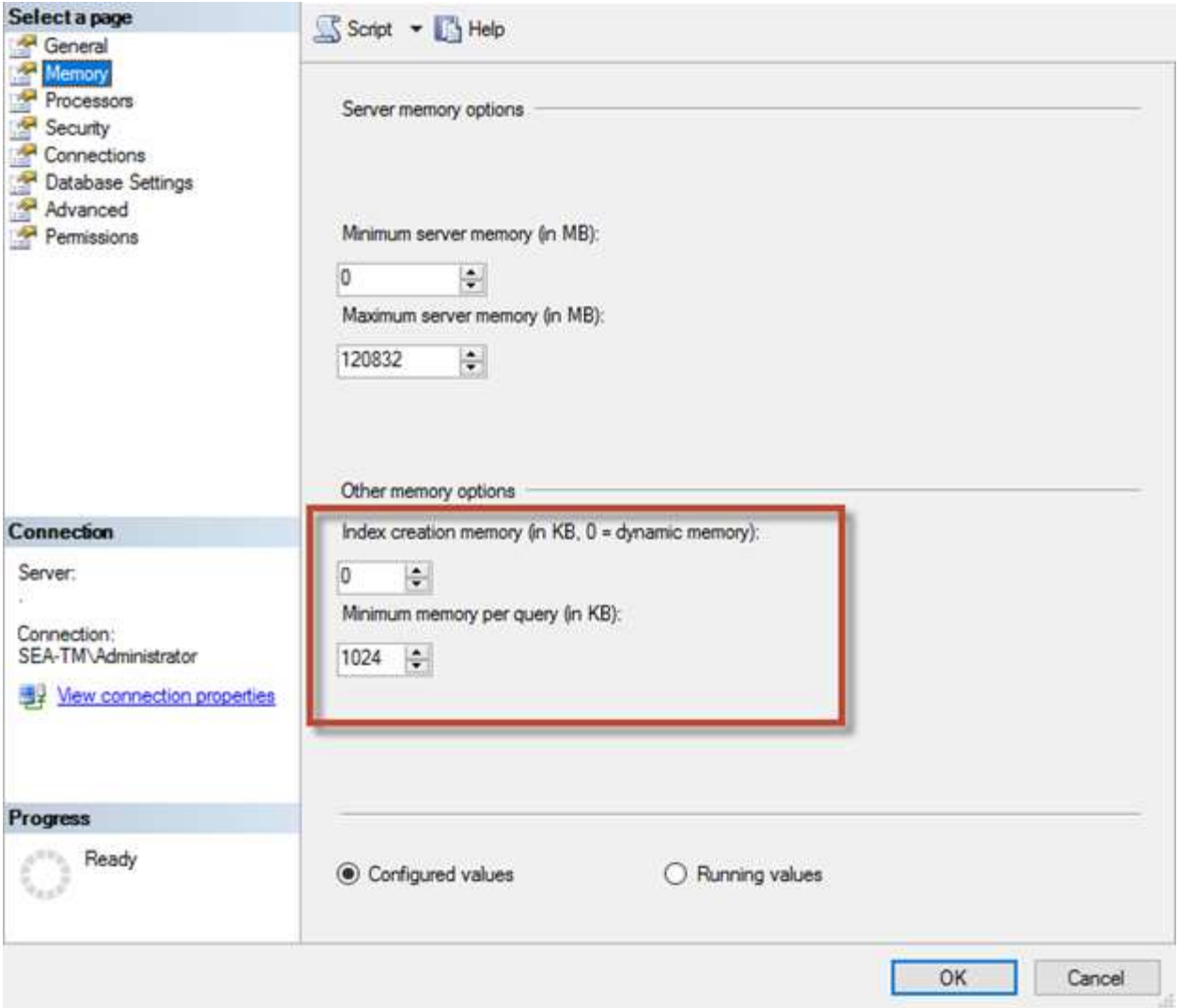

### **Estensioni del pool di buffer**

L'estensione del pool di buffer consente l'integrazione perfetta di un'estensione NVRAM con il pool di buffer del motore di database per migliorare significativamente la velocità i/O.

L'estensione del pool di buffer non è disponibile in ogni edizione di SQL Server. È disponibile solo con le edizioni SQL Server Standard, Business Intelligence ed Enterprise a 64 bit.

La funzione di estensione del pool di buffer estende la cache del pool di buffer con lo storage non volatile (generalmente SSD). L'estensione consente al pool di buffer di ospitare un working set di database più grande, forzando il paging dell'i/o tra la RAM e gli SSD e trasferendo efficacemente i/o casuali di piccole dimensioni dai dischi meccanici agli SSD. Grazie alla minore latenza e alle migliori prestazioni i/o random degli SSD, l'estensione del pool di buffer migliora significativamente l'elaborazione i/O.

La funzione di estensione del pool di buffer offre i seguenti vantaggi:

- Maggiore throughput i/o casuale
- Latenza i/o ridotta
- Aumento del throughput delle transazioni
- Migliori performance di lettura con un pool di buffer ibridi più ampio

• Architettura di caching che consente di sfruttare la memoria a basso costo esistente e futura

**NetApp consiglia** di configurare le estensioni del pool di buffer in modo da:

- Verificare che un LUN con supporto SSD (ad esempio NetApp AFF) venga presentato all'host SQL Server in modo che possa essere utilizzato come disco di destinazione dell'estensione del pool di buffer.
- Il file di estensione deve avere la stessa dimensione del pool di buffer o essere più grande.

Nell'esempio seguente viene illustrato un comando T-SQL per impostare un'estensione del pool di buffer di 32GB.

```
USE master
GO
ALTER SERVER CONFIGURATION
SET BUFFER POOL EXTENSION ON
    (FILENAME = 'P:\BUFFER POOL EXTENSION\SQLServerCache.BUFFER POOL
EXTENSION', SIZE = 32 GB);
GO
```
## <span id="page-9-0"></span>**Istanza condivisa Microsoft SQL Server rispetto a istanza dedicata**

È possibile configurare più SQL Server come singola istanza per ogni server o come istanze multiple. La decisione giusta dipende in genere da fattori quali l'utilizzo del server per la produzione o lo sviluppo, indipendentemente dal fatto che l'istanza sia considerata di importanza critica per le operazioni aziendali e gli obiettivi prestazionali.

Le configurazioni delle istanze condivise possono essere inizialmente più semplici da configurare, ma possono causare problemi in cui le risorse vengono divise o bloccate, il che a sua volta causa problemi di prestazioni per altre app che hanno database ospitati nell'istanza condivisa di SQL Server.

La risoluzione dei problemi di prestazioni può essere complicata, perché è necessario capire quale istanza è la causa principale. Questa domanda è valutata rispetto ai costi delle licenze del sistema operativo e delle licenze di SQL Server. Se le performance applicative sono fondamentali, si consiglia vivamente un'istanza dedicata.

Microsoft concede in licenza SQL Server per core a livello di server e non per istanza. Per questo motivo, gli amministratori di database sono tentati di installare tutte le istanze di SQL Server che il server è in grado di gestire per risparmiare sui costi di licenza, il che può portare a gravi problemi di performance in un secondo momento.

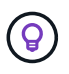

 $\left( 6\right)$ 

**NetApp consiglia** di scegliere istanze dedicate di SQL Server quando possibile per ottenere prestazioni ottimali.

#### **Informazioni sul copyright**

Copyright © 2024 NetApp, Inc. Tutti i diritti riservati. Stampato negli Stati Uniti d'America. Nessuna porzione di questo documento soggetta a copyright può essere riprodotta in qualsiasi formato o mezzo (grafico, elettronico o meccanico, inclusi fotocopie, registrazione, nastri o storage in un sistema elettronico) senza previo consenso scritto da parte del detentore del copyright.

Il software derivato dal materiale sottoposto a copyright di NetApp è soggetto alla seguente licenza e dichiarazione di non responsabilità:

IL PRESENTE SOFTWARE VIENE FORNITO DA NETAPP "COSÌ COM'È" E SENZA QUALSIVOGLIA TIPO DI GARANZIA IMPLICITA O ESPRESSA FRA CUI, A TITOLO ESEMPLIFICATIVO E NON ESAUSTIVO, GARANZIE IMPLICITE DI COMMERCIABILITÀ E IDONEITÀ PER UNO SCOPO SPECIFICO, CHE VENGONO DECLINATE DAL PRESENTE DOCUMENTO. NETAPP NON VERRÀ CONSIDERATA RESPONSABILE IN ALCUN CASO PER QUALSIVOGLIA DANNO DIRETTO, INDIRETTO, ACCIDENTALE, SPECIALE, ESEMPLARE E CONSEQUENZIALE (COMPRESI, A TITOLO ESEMPLIFICATIVO E NON ESAUSTIVO, PROCUREMENT O SOSTITUZIONE DI MERCI O SERVIZI, IMPOSSIBILITÀ DI UTILIZZO O PERDITA DI DATI O PROFITTI OPPURE INTERRUZIONE DELL'ATTIVITÀ AZIENDALE) CAUSATO IN QUALSIVOGLIA MODO O IN RELAZIONE A QUALUNQUE TEORIA DI RESPONSABILITÀ, SIA ESSA CONTRATTUALE, RIGOROSA O DOVUTA A INSOLVENZA (COMPRESA LA NEGLIGENZA O ALTRO) INSORTA IN QUALSIASI MODO ATTRAVERSO L'UTILIZZO DEL PRESENTE SOFTWARE ANCHE IN PRESENZA DI UN PREAVVISO CIRCA L'EVENTUALITÀ DI QUESTO TIPO DI DANNI.

NetApp si riserva il diritto di modificare in qualsiasi momento qualunque prodotto descritto nel presente documento senza fornire alcun preavviso. NetApp non si assume alcuna responsabilità circa l'utilizzo dei prodotti o materiali descritti nel presente documento, con l'eccezione di quanto concordato espressamente e per iscritto da NetApp. L'utilizzo o l'acquisto del presente prodotto non comporta il rilascio di una licenza nell'ambito di un qualche diritto di brevetto, marchio commerciale o altro diritto di proprietà intellettuale di NetApp.

Il prodotto descritto in questa guida può essere protetto da uno o più brevetti degli Stati Uniti, esteri o in attesa di approvazione.

LEGENDA PER I DIRITTI SOTTOPOSTI A LIMITAZIONE: l'utilizzo, la duplicazione o la divulgazione da parte degli enti governativi sono soggetti alle limitazioni indicate nel sottoparagrafo (b)(3) della clausola Rights in Technical Data and Computer Software del DFARS 252.227-7013 (FEB 2014) e FAR 52.227-19 (DIC 2007).

I dati contenuti nel presente documento riguardano un articolo commerciale (secondo la definizione data in FAR 2.101) e sono di proprietà di NetApp, Inc. Tutti i dati tecnici e il software NetApp forniti secondo i termini del presente Contratto sono articoli aventi natura commerciale, sviluppati con finanziamenti esclusivamente privati. Il governo statunitense ha una licenza irrevocabile limitata, non esclusiva, non trasferibile, non cedibile, mondiale, per l'utilizzo dei Dati esclusivamente in connessione con e a supporto di un contratto governativo statunitense in base al quale i Dati sono distribuiti. Con la sola esclusione di quanto indicato nel presente documento, i Dati non possono essere utilizzati, divulgati, riprodotti, modificati, visualizzati o mostrati senza la previa approvazione scritta di NetApp, Inc. I diritti di licenza del governo degli Stati Uniti per il Dipartimento della Difesa sono limitati ai diritti identificati nella clausola DFARS 252.227-7015(b) (FEB 2014).

#### **Informazioni sul marchio commerciale**

NETAPP, il logo NETAPP e i marchi elencati alla pagina<http://www.netapp.com/TM> sono marchi di NetApp, Inc. Gli altri nomi di aziende e prodotti potrebbero essere marchi dei rispettivi proprietari.